**پودمان دوم: نصب، راهاندازی و کار با دستگاه چهارکاره )MFP )لیزری**

**واحد یادگیری :2 شایستگی نصب، راهاندازی و کار با دستگاه MFP لیزری**

> **مراحل کار**  ă, نصب و راهاندازی یک دستگاه MFP لیزری کار با بخشهای کپی و فکس دستگاه اجزاء بخش کپی دستگاه و بررسی عملکرد آن اجزاء بخش فکس دستگاه و بررسی عملکرد آن

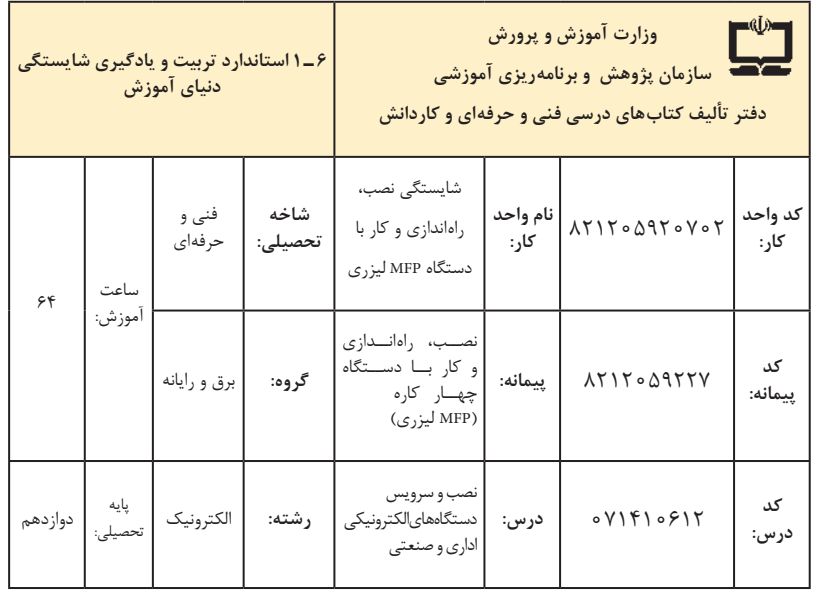

| فرصتها/فعاليتهاى يادكيرى ساخت يافته                                                                           | عرصه   | عنصر  | اهداف توانمندسازى                                                             | مرحله           | شماره    |
|----------------------------------------------------------------------------------------------------|--------|-------|-------------------------------------------------------------------------------|-----------------|----------|
| شرح چگونگی نصب ملزومات و متعلقات، آمادهسازی<br>و راماندازی دستگاه توسط هنرآموز با استفاده از<br>دفترچه راهنما | خويشتن | علم   | تشریح اصطلاحات فنی و فرایند نصب<br>دفترچه راهنما                              | $\backslash$    | ١        |
| نصب و راهاندازی دستگاه توسط هنرآموز و هنرجو                                                                   | خويشتن | عمل   | نصب و راه اندازی دستگاه                                                       | $\lambda$       | ٢        |
| اجرای تنظیمات نرمافزاری و سختافزاری توسط هنرآموز                                                              | خويشتن | عمل   | تنطیمات نرم افزاری و سخت افزاری دستگاه                                        | ١               | ٣        |
| کار با بخش کپی دستگاه توسط هنرآموز و هنرجو                                                                    | خويشتن | عمل   | کار با بخش کپی دستگاه                                                         | ٢               | ۴        |
| کار با بخش فکس دستگاه توسط هنرآموز و هنرجو                                                                    | خويشتن | عمل   | کار با بخش فکس دستگاه                                                         | ٢               | ۵        |
| ـ عیب یابی و رفع ایراد نرم افزاری توسط هنرآموز —<br>تهیه لیست ایرادهای نرمافزاری و راهحل رفع ایرادها          | خويشتن | عمل   | رفع ایراد نرم افزاری بخش کپی دستگاه                                           | ٢               | ۶        |
| ـ عيب يابي و رفع ايرادنرم افزاري توسط هنرآموز                                                                 | خويشتن | عمل   | رفع ايرادنرم افزاري بخش فكس دستگاه                                            | ٢               | ٧        |
| ـ شرح اصطلاحات فنى و اجزا از دفترچه راهنما<br>توسط هنرآموز                                                    | خويشتن | علم   | توصیف عملکرد اجزاء بخش کپی<br>دستگاه                                          | ٣               | ٨        |
| ـ شرح عيوب بخشهاى مختلف توسط هنرآموز                                                                          | خويشتن | علم   | رفع ایرادسخت افزاری بخش کپی دستگاه                                            | ٣               | ٩        |
| ـ عيب يابي و رفع ايرادسخت افزاري توسط هنرآموز                                                                 | خويشتن | عمل   | رفع ایرادسخت افزاری بخش کپی دستگاه                                            | ٣               | ه ۱      |
| ـ شرح اصطلاحات فنى دفترچه راهنما توسط<br>هنرآموز<br>ـ شرح اجزاء تشكيل دهنده بخش فكس توسط<br>هنرأموز           | خويشتن | علم   | توصيف عملكرد اجزاء بخش فكس<br>دستگاه                                          | ۴               | ۱۱       |
| ـ شرح عيوب بخشهاى مختلف توسط هنرآموز                                                                          | خويشتن | علم   | رفع عيب سخت افزاري بخش فكس دستگاه                                             | ۴               | $\gamma$ |
| ـ عيب يابي و رفع ايرادسخت افزاري توسط هنرآموز                                                                 | خويشتن | عمل   | رفع عيب سخت افزاري بخش فكس دستگاه                                             | ۴               | $\gamma$ |
| ـ نمایش فیلم و استفاده از پوستر در مورد ارگونومی<br>و نکات ایمنی توسط هنرآموز و هنرجو و رعایت<br>موارد ان     | خويشتن | ايمان | رعایت ارگونومی و سایر نکات ایمنی                                              | $\circ$ $\circ$ | $\gamma$ |
| ـ شرح ارزش كسب روزي حلال با استفاده از<br>احاديث و أيات الهي توسط هنرأموز                                     | خدا    | ايمان | تفکر در ارزش کسب روزی حلال و<br>عمل صالح در اجرای سرویس و خدمات<br>به مشتری   | $\circ$ Y       | ۱۵       |
| ـ ارائه راهكارهای مناسب جهت صرفهجویی در<br>انرژی و نمایش فیلم توسط هنرآموز و هنرجو                            | خلقت   | اخلاق | متعهد به صرفهجويي به مصرف انرژي                                               | ۰٨              | ۱۶       |
| ـ استفاده از فناوري هاي نوين در مراحل ارائه<br>خدمات به مشتری توسط هنرجو                                      | خلق    | علم   | کاربست فناوریهای نوین در ارائه<br>سرویس های مختلف از جمله گارانتی<br>به مشتری | ०१              | $\gamma$ |

**الف( پیامدهای یادگیری**

**تدريس پودمان دوم** نصب، راهاندازی و کار با دستگاه چهارکاره )MFP )لیزری

**توصیههای کاربردی در ارتباط با تدریس پودمان دوم**

هدف از تدریس این پودمان فراهم کردن زمینههای مورد نیاز برای نصب، راهاندازی و کار با دستگاههای چهارکاره MFP لیزری است. بهظاهر، بهنظر میرسد که نصب کردن، باز کردن، بستن و سرویس دستگاهها کار ساده و پیش پا افتادهای است، ً درصورتی که وقتی عمال به آن بپردازیم به نکات بسیار مهم و پیچیدهای برخورد میکنیم که گاهی ساعتها زمان میبرد تا آن را واکاوی کنیم. در نظر داشته باشید که این مبحث، کاربردی و مرتبط با بازار کار و اشتغال است و به لحاظ محتوا و حجم بسیار گسترده و جذابیتی که دارد، انگیزه یادگیری را در هنرجویان تقویت میکند. از آنجا که تهیه دستگاههای نو تا حدودی گران و هزینهبر است، پیشنهاد میشود از دستگاههای موجود در هنرستان و دستگاههایی که در دسترس هنرجویان است استفاده کنید. بنابراین بهمنظور تدریس هرچه بهتر این پودمان الزم است هنرآموزان محترم موارد زیر را در نظر داشته باشند:

 تسلط کامل در زمینه خواندن و درک مطالب موجود در راهنمای کاربرد، نصب و کار با دستگاه مورد نظر را بهخوبی کسب کنید تا بتوانید اطالعات مورد نیاز را به هنرجویان انتقال داده و سؤاالت احتمالی آنان را به درستی پاسخ دهید.

 با مراجعه به سایتهای مختلف داخلی و خارجی میتوانید فیلمهای مربوط به نصب، راهاندازی و کار با دستگاه انتخابی خود را بیابید، بارگیری کنید و به سایرین ارائه دهید. همچنین میتوانید فیلمها را با سایر هنرآموزان به اشتراک بگذارید. ضرورت دارد که به هنرجویان تذکر داده شود که قبل از شروع به بازکردن دستگاه، آن را آزمایش کنند و از صحت عملکرد آن اطمینان حاصل نمایند. همچنین پس از بازکردن سرویس و بستن آن، دستگاه را دوباره آزمایش کنند و آن را سالم تحویل دهند.

 هنرجویان باید نکات مرتبط با نصب، سرویس و تعمیر دستگاه را بهطور دقیق ً رعایت کنند، مثال با استفاده از دفترچه راهنمای دستگاه، ولتاژ مورد نیاز دستگاه مکان مناسب برای نصب دستگاه، و چگونگی تمیز کردن آن را بیابند و مورد استفاده قرار دهند.

نکات ایمنی و ارگونومی و شایستگیهای فنی که در مورد پودمان یک گفته شده در مورد این پودمان نیز رعایت شود. هنگام اتصال دستگاهها به برق، کلیه نکات ایمنی را به هنرجویان تذکر دهید و از آنان بخواهید نهایت دقت را بهکار گیرند. هنگام راهاندازی دستگاهها حتماً خودتان حضور داشته باشید تا احتمال بروز هرگونه حادثه جانی یا مالی از بین برود. فیوز حافظ جان نصب شده در تابلو برق کارگاه را مورد آزمایش قرار دهید تا از صحت عملکرد آن اطمینان حاصل کنید. اجرای فعالیتهای مربوط به این پودمان صددرصد گروهی است و ضرورت دارد هنرجویان را در ارتباط با این موضوع توجیه نمایید. در فرایند بازکردن دستگاه الزم است دقت و جسارت هنرجویان تقویت شود. دقت از این لحاظ که بیپروا و بدون مطالعه راهنمای سرویس اقدام به بازکردن و سرویس دستگاه نکنند و درصورت نیاز و بهطور مستمر از متخصصین کمک بگیرند. جسارت نیز از این جنبه مطرح است که پس از مطالعه و کسب تجربه الزم، از بازکردن دستگاه هراس نداشته باشند تا بتوانند دستگاه را بهطور دقیق باز کنند. از آنجایی که در یک کالس درس ممکن است چندنوع دستگاهها وجود داشته باشد، با استفاده از هنرجویان بهعنوان سرگروه، هر سه یا چهار گروه را به یک نفر بسپارید و از آنان بخواهید تا مدیریت نمایند ، از این طریق ضمن سادهتر شدن کار خود، مدیریت را به آنان آموزش دهید. از هنرجویان بخواهید از فرایند نصب، راهاندازی و کار با دستگاهها فیلم تولید

کنند و بهعنوان یک پروژه تکمیلی آن را ارائه دهند. هرچند این فیلمها ممکن است حرفهای و خیلی مطلوب نباشد، اما قابل استفاده است ضمن اینکه خالقیت و استعدادهای هنرجویان را در زمینههای مختلف شکوفا میکند و ممکن است در این راستا برای آنان دریچههای تازهای به دنیای هنرو صنعت گشوده شود. پس از اتمام این پودمان، هنرجو باید موارد زیر را فراگرفته باشد: توانایی خواندن، ترجمه و استفاده از راهنمای کاربرد دستگاه چهارکاره یا هر نوع دستگاه دیگری که در اختیار دارید را داشته باشد. دستگاه چهارکاره )MFP )را نصب و راهاندازی کرده و با آن کار کند. عیوب ساده دستگاهها را با استفاده از دفترچه راهنمای آن بتواند برطرف کنند. در کارگروهی بهعنوان عضو مؤثر و فعال تیم عمل کند. توانایی تصمیمگیری در ارتباط با مسائل مرتبط با کارهای فنی را داشته باشد. محتوای پودمان دوم تلفیقی از مباحث عملی، نرمافزاری و نظری است و ممکن است با توجه به محدودیت تجهیزات در سالهای اول مجبور شوید، از طریق فیلم یا اجرای فردی توسط هنرآموز مباحث را آموزش دهید. این امر تنها در سالهای اول و تا زمان رفع کمبود تجهیزات شایسته است. در دراز مدت و سالهای بعد باید تجهیزات آماده شوند.  **فکس )نمابر یا دورنگار – Fax**)  **ارسال از طریق حافظه**

 دستگاههای فکس با توجه به طراحی شرکت سازنده سه مدل حافظه شمارهگیر سریع دارند که شمارههای پر استفاده در آنها ذخیره میشود و موقع شمارهگیری از حافظه انتخاب میشوند. حافظه در برخی دستگاهها بهنام Book Address شناخته می شود. چگونگی برنامهریزی و استفاده از کلیدهای حافظه دستگاه در دفترچه راهنمای نصب آن قید شده است.

**حافظه Quick، Dial Speed و Group**

 **حافظههای Quick:** بر روی صفحۀ پنل دستگاه کلیدهایی برای ذخیره شماره، تعبیه شده است به این نوع حافظه کلیدهای Quick گفته میشود.

 **حافظههای Dial Speed:** از کلیدهای شمارهگیر برای ذخیره شمارههای پر کاربرد استفاده میشود. این شمارهها از طریق منوی دستگاه قابل دسترس هستند.

 **حافظۀ گروهی)Group):** هریک از کلیدهای شمارهگیری سریع )Dial Quick ) میتوانند به ً عنوان یک کلید برای ارسال گروهی تعریف شوند. مثال 30 شماره در یک کلید ذخیره میشود. در ارسال گروهی سند اسکن شده در حافظه ذخیره میشود و به تک تک شمارههای گروه ارسال میشود. در صورت عدم پاسخگویی و اشغال بودن شماره، مجدداً شمارهگیری میشود، (Redial).

 از دیگر قابلیتهای پرکاربرد دستگاههای فکس ارسال تأخیری )DelaySend )است. در ارتباط با فرایند ذکر شده برای دستگاههای Fax میتوانید نمونه پرسشهای زیر را در انتها به هنرجویان بدهید.

 متن شکل 8 را ترجمه کرده، مراحل ارسال تأخیری در این نمونه دستگاه را بنویسید.

 با مطالعۀ دفترچه راهنمای دستگاه MFP موجود در کارگاه ارسال تأخیری را بهصورت عملی انجام داده مراحل کار مربوط به این دستگاه را بنویسید.

از دیگر قابلیت های دستگاه فکس "Fax Forwarding"است. نتایج جست و جوی هنرجویان در مورد قابلیت "Forwarding Fax "را در کارگاه بررسی کنید و با فکس موجود در کارگاه مقایسه نمایید.

 **اجزاء بخش فکس دستگاه و بررسی عملکرد آن** دستگاههای فکس )Fax )، شکل ،9 نوعی دیگر از دستگاههای چندکاره هستند که امکان دریافت سند و ارسال آن از طریق خط تلفن را مهیا میسازند. سندی که وارد دستگاه میشود در ابتدا اسکن میشود سپس از طریق خط تلفن ارسال میشود.

 در آن سوی خط تلفن، دستگاه فکس دیگری است که اطالعات را دریافت کرده و روی کاغذ چاپ میکند.

 بنابراین دستگاههای فکس کنونی هم پویشگر هستند و هم چاپگر، با این تفاوت که دستگاههای چندکاره کنونی امکان اتصال به کامپیوتر را دارند و چاپ بهتری

## **Delayed Fax**

During the day you can store up to 50 faxes in the memory to be sent within 24 hours. These faxes will be sent at the time of day you enter in Step 4.

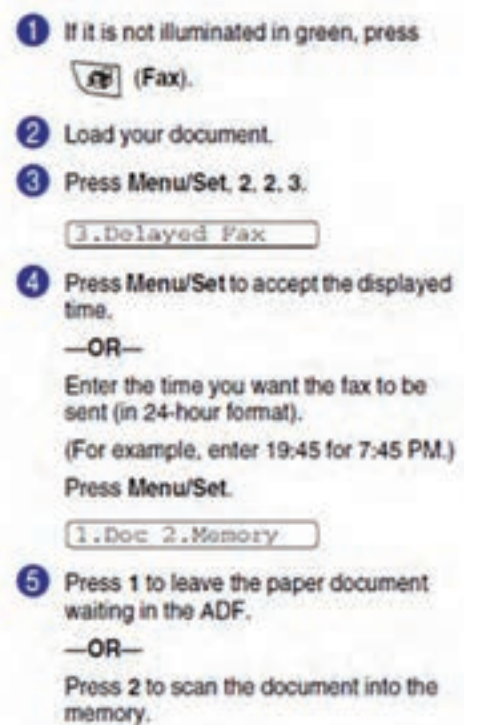

**شکل ٨ـ ارسال تأخیری**

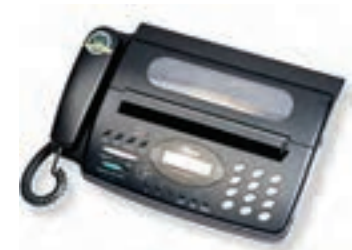

 **شکل ٩ـ دستگاه فکس FAX**

ارائه میکنند. به عبارت دیگر، دستگاههای چهار کاره، مدلهای توسعه یافته دستگاه فکس محسوب میشوند. دستگاه فکس بهصورت بالقوه میتواند یک دستگاه چهارکاره باشد. زیرا بخش پویشگر و چاپگر را در خود دارد. پس یک دستگاه کپی است. کافیست در طراحی آن نصب به PC برای پرینت و اسکن کامپیوتری نیز درنظر

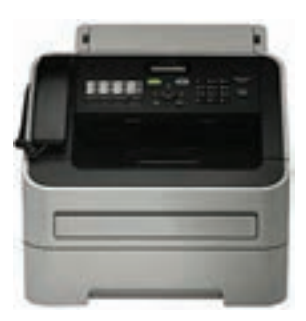

گرفته شده باشد. شکل 10 دستگاه فکس چهارکاره را نمایش میدهد. دستگاهی که طراحی اولیه آن فکس است اما قابلیت اتصال به PC و انجام اسکن و پرینت کامپیوتری را دارد، یک فکس چهارکاره نامیده میشود.

 **شکل ١٠ـ دستگاه فکس چهارکاره**

 این دستگاهها با کارایی باال و خرابی کم، مناسب برای استفاده در ادارات با حجم کار باال، مانند بانکها هستند. این دستگاهها فاقد صفحه شیشهای بزرگ )Glass Exposure )پویشگر و کپی هستند. از جمله قابلیتهایی که این روزها به این دستگاهها افزوده شده قابلیت PC Fax است. دستگاههای فکس حتماً به گوشی تلفن، مجهز هستند اما دستگاههای چهارکاره ممکن است فاقد گوشی تلفن باشند. دستگاه چهارکاره درصورت نداشتن گوشی تلفن، یک سوکت Tel در پشت آن تعبیه شده است که میتوان یک گوشی معمولی به آن وصل کرد، شکل .11 از آنجایی که هنگام ارسال فکس، ممکن است دستگاه فکس ایستگاه مقابل روی

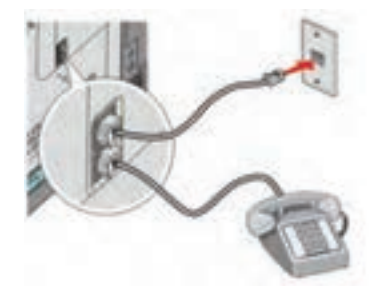

**شکل ١١ـ سوکت TEL و LINE**

دریافت خودکار یا فکس تنظیم نشده باشد، الزم است جهت امکان مکالمه، نصب گوشی صورت گیرد.

**پنل فکس** بر روی پنل دستگاه بخشی برای تنظیمات فکس دستگاه تعبیه شده است. این بخش معمولاً بهطور مشخص متمایز شده و با توجه به طراحی و قابلیتهای هر دستگاه متفاوت است. تمام دستگاههای مجهز به فکس، کلیدی بهعنوان بلندگو روی دستگاه دارند که بوق فکس را پخش میکند. در بخش نرمافزار فکس یا تنظیمات آن، بخشی برای تنظیم کیفیت سند ارسالی با سه گزینه قابل انتخاب به شرح زیر تعبیه شده است: PHOTO <del>✓</del> PHOTO/TEXT  $\checkmark$ TEXT  $\checkmark$  با انتخاب گزینه اول، دستگاه سند را بهصورت یک عکس در نظر میگیرد که در آن عالوه بر نقاط سیاه و سفید، نقاط خاکستری را نیز تعیین و ارسال میکند. در حالت سوم فقط نقاط سیاه و سفید را در نظر میگیرد. حالت دوم از نظر کیفیت، بین دوحالت دیگر قرار دارد. با باال رفتن کیفیت ارسال، سرعت ارسال کاهش یافته و خط بیشتر اشغال میشود. به همین دلیل هزینه ارسال فکس افزایش مییابد. در صورت عمل نکردن کلیدهای پنل، باید این کلیدها را تعویض یا تعمیر کنید.  **برد تلفن یا فکس** یکی از بردهای دستگاه چهارکاره لیزری، برد فکس است. این برد در بیشتر مواقع به صورت یک برد جداگانه در دستگاه قرار دارد، شکل .12

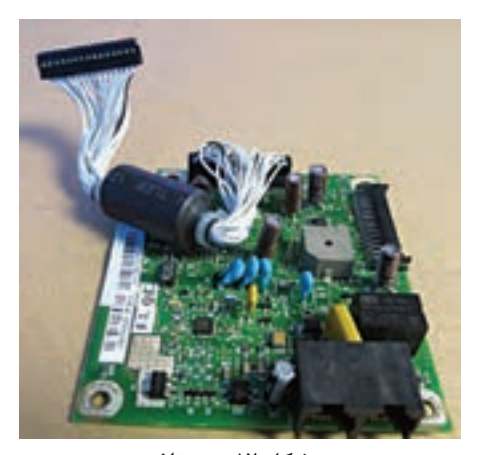

 **شکل ١٢ـ برد تلفن** 

 گاهی نیز تمامیقطعات این برد، روی برد اصلی دستگاه تعبیه شده و برد جداگانهای وجود ندارد.

**تعمیر الکترونیکی برد تلفن**

 در گذشته اتصال سیم تلفن به پریز تلفن از طریق دوشاخه امکانپذیر بود و اگر کاربر به اشتباه دوشاخه تلفن را به پریز برق متصل میکرد برد تلفن دستگاه میسوخت و دیگر عملیات ارسال و دریافت فکس امکانپذیر نبود.

 امروزه با توجه به نوع سوکت نصب شده برای تلفن، این مورد پیش نمیآید، اما عدم رعایت نکات استاندارد در سیمکشی ساختمان و عبور سیمهای تلفن و برق از کنار یکدیگر ممکن است موجب بروز برخی خرابیها و سوختن برد تلفن شود. شکستگی یکی دیگر از خرابیهایی است که در اثر کشیده شدن سیم خط تلفن برای این برد پیش میآید.

تعمیر این برد معمولاً با تعویض قطعات محافظتی مانند فیوزها، دیودها، VDRها و مقاومتهای ابتدای مسیر خط تلفن صورت میگیرد. استفاده از قطعات اصلی و مناسب سرعت تعمیرات را افزایش داده و درصد خطا را کاهش میدهد.

درصورت شکستگی برد حتماً باید از روی نقشهٔ مدار و با استفاده از سیمهای نازک الکی، سیم لحیم و هویه SMD ، بخشهایی از مدار که ارتباط آن قطع شده است را ترمیم کنید. توجه به نقشه فنی مدار و دقت در اتصال صحیح قطعات و مسیر ارتباطی از نکات بسیار مهم در تعمیر برد محسوب میشود. استفاده از سیم مناسب با توجه بهمیزان جریان عبوری، در تعمیرات برد نیز اهمیت فراوان دارد.  $\Box$  جنس سیم لاکی از مس است که بهدلیل رسانایی خوب و لایه روکش عایق شفافی که دارد، استفاده از آن در مدارهای الکترونیکی توصیه میشود. با استفاده از مولتیمتر میتوانید از برقرار شدن اتصال بین دو نقطه اطمینان

حاصل کنید.

 طراحی برخی از بردهای تلفن بهگونهای است که با اتصال سیم خط و سیم گوشی تلفن به سوکتهای برد، بدون آنکه برد را روی دستگاه نصب کنید، میتوانید بوق خط را بشنوید و برطرف شدن عیب را مورد آزمون قرار دهید. **حافظه برای دریافت فکس** 

داشتن حافظه برای دریافت فکس در هنگام نبود کاغذ از ویژگیهای مهم یک دستگاه فکس محسوب میشود. فکسهایی که دارای حافظه هستند، زمانی که کاغذ در دستگاه فکس وجود نداشته باشد، اطالعات فکس ارسالی را در حافظه خود نگه میدارند و پس از گذاشتن کاغذ ، فکس دریافتی را چاپ میکنند. تعداد صفحاتی که یک دستگاه فکس میتواند در حافظه خود نگهدارد، بستگی بهمیزان حافظه آن دارد. این تعداد در فهرست ویژگیهای دستگاه توسط کارخانه

سازنده ذکر میشود و یکی از گزینهها مقایسه دستگاههای فکس در هنگام خرید

بهشمار میآید. **قیچی یا CUTTER** بعضی از دستگاههای فکس حرارتی توانایی برش کاغذ را بهصورت خودکار دارند. پس از اتمام چاپ فکس دریافتی، قیچی یا CUTTER رول کاغذ را برش زده و کاغذ برش خورده به بیرون دستگاه میافتد . **کلیدهای حافظه**

 از دیگر کلیدهای روی پنل دستگاه فکس کلیدهای میانبر حافظه هستند که با ذخیره شماره تلفنهای مقصد، دسترسی به شمارههای حافظه را راحتتر کرده و سرعت عملیات ارسال فکس را افزایش میدهند. این کلیدها به نامهای DIAL SPEED یا DIAL QUICK یا اسمهای دیگری که کارخانه سازنده انتخاب کرده، شناخته مے شوند.

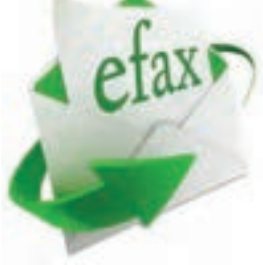

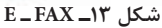

**فکس الکترونیکیFAX   ـ E** فکس الکترونیکی فاصله بین ارسال فکس سنتی را از طریق ایمیل پر میکند. این دو شیوه در اصل شبیه بههم ولی با هم دارای تفاوتهایی هستند. به این ترتیب که در شیوه الکترونیکی اسناد به آدرس ایمیل ارسال و دریافت میشود و سیستم آنها را تبدیل میکند، شکل ۱۳.

 **مزایای سیستم فکس الکترونیک**  در این سیستم ارسال و دریافت فکس تحت وب انجام میپذیرد. مراحل انجام اینکار در شکل 14 نمایش داده شده است.

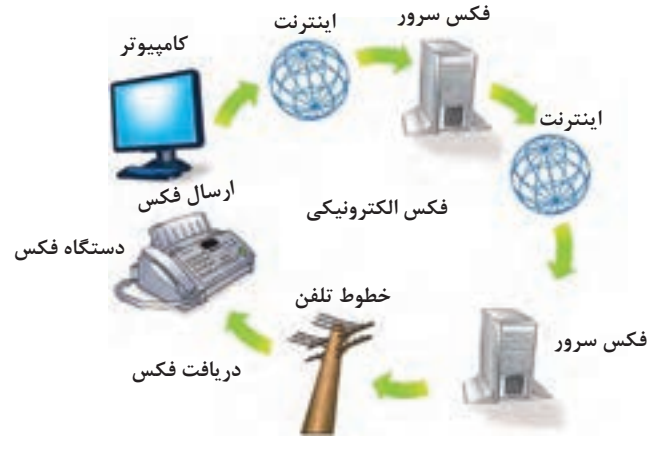

**شکل ١٤ـ مراحل انجام فکس الکترونیکی**

 میتوان فکسها را بهصورت PDF دریافت و بههمان شکل بدون نیاز به اسکن ذخیره کرد. اسنادی که دارای کیفیت باالیی هستند، در صورت انتقال کیفیت اصلی خود را از دست نمی،دهند. همچنین در هنگام چاپ نیز همان کیفیت بالا را حفظ می کنند. فکس تحت وب، از طریق فکس سرور مدیریت میشود و میتوان اسناد و فایلهای بزرگ را از طریق تلفن همراه و تبلت نیز ارسال و دریافت کرد. یکی از مهمترین نکات فکس الکترونیک بحث امنیت آن است، زیرا با این شیوه، اسناد ارزشمند و محرمانه با رمزگذاری باال ارسال و دریافت میشود، از این رو قابلیت خصوصی بودن را نیز دارند. امکان به اشتراکگذاری اسناد بین چندین کاربر وجود دارد، فقط کافی است کاربر وارد حساب کاربری خود شود و تعداد زیادی فایل را بارگذاری کرده و ارسال کند. فکس تحت وب دارای سختافزار و نرمافزار پیچیدهای نیست و به آسانی قابل دسترس است. از سوی دیگر قابلیتهایی مانند ذخیرهسازی، سازماندهی، بازیابی اسناد را نیز دارد. فکس الکترونیکی به راحتی امکان ارسال و دریافت اسناد را از هر نقطه از جهان به کسب و کارهای مختلف میدهد و نیاز به اشغال فضا، مصرف کاغذ و جوهر ندارد. همانطور که کسب و کار در دنیای امروز روبه رشد است، استفاده از فکس الکترونیکی نیز افزایش یافته است. نرمافزارهای مختلفی درحال حاضر در فضای اینترنت برای فکس الکترونیکی در اختیار کاربران قرار دارد که قابل بارگیری است.

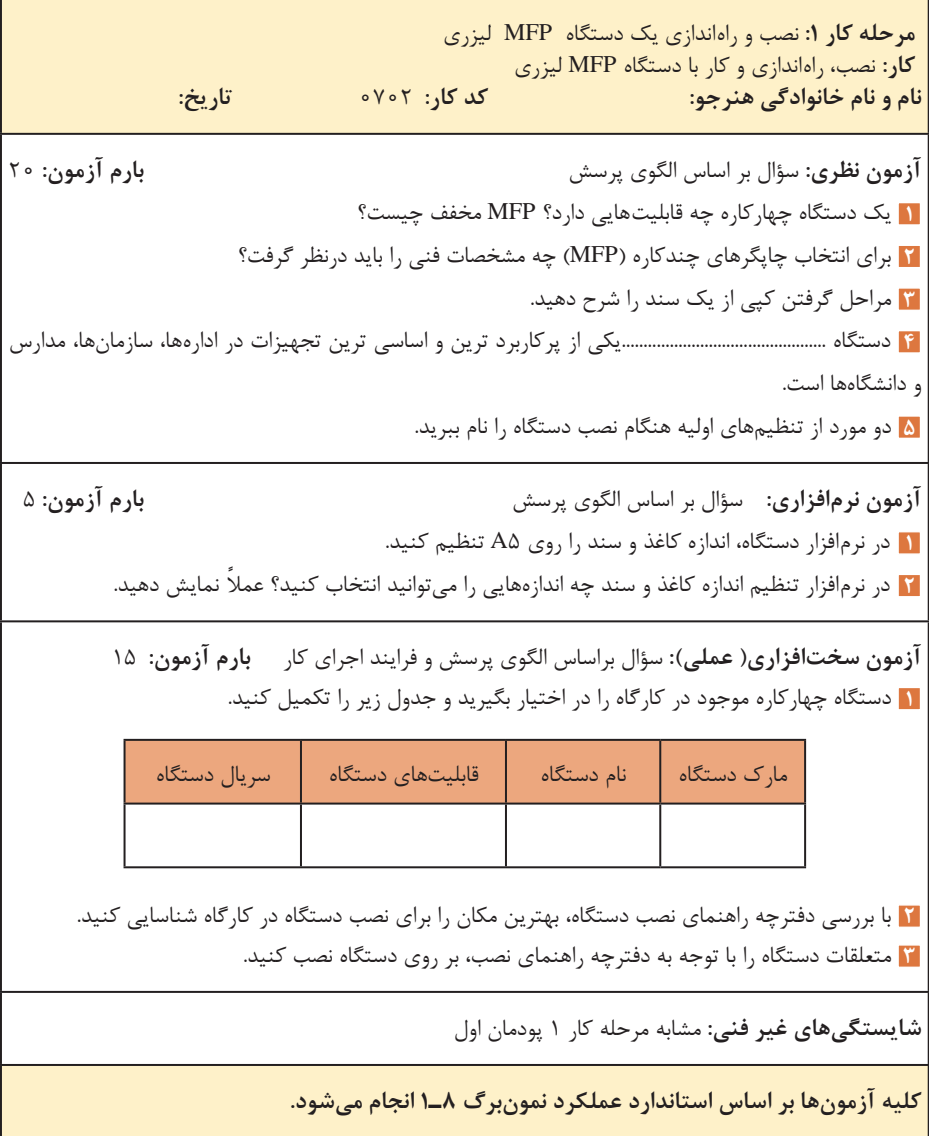

**مرحله كار :2** کار با بخشهای کپی و فکس دستگاه **كار:** نصب، راه اندازی و کار با دستگاه MFP لیزری **نام و نام خانوادگی هنرجو: کد کار:** 0701 **تاریخ: آزمون نظری:** سؤال بر اساس الگوی پرسش **بارم آزمون:** 20 نمره **1** از طریق کلید ............................. یا .......................... بر روی پنل، تنظیمهای مربوط به دستگاه را انجام میدهیم. **2** کپی از طریق ADF چه مزایایی دارد؟ **3** به دستگاهی که، یک سند را از طریق خط تلفن شهری ارسال یا دریافت میکند، ....................................... میگویند. **4** با دستگاههای چهارکاره که دارای بخشADF هستند، به دو صورت میتوان از یک سند کپی گرفت. صحیح□ غلط□ **5** فکسها از نظر سیستم چاپ به چند دسته تقسیم میشوند؟ نام ببرید؟ **6** فکسهای حرارتی برای چاپ اطالعات از ................................... استفاده میکنند. **7** سیم تلفن یک کابل چهار سیمه است که دو سر آن سوکت ................................... متصل شده است**. 8** مراحل ارسال یک سند را به ترتیب بیان کنید. **آزمون نرمافزاری:** سؤال بر اساس الگوی پرسش **بارم آزمون:** 8 نمره **1** در بخش نرم افزار فکس دستگاه ، شماره و نام سربرگ را وارد کنید. **2** در بخش نرم افزار کپی دستگاه، تنظیمات را به گونهای انجام دهید که از یک سند 5A بر روی یک کاغذ 4A دو سری کنارهم کپی بگیرد. **آزمون سختافزاری) عملي(:** سؤال براساس الگوی پرسش و فرایند اجرای کار **بارم آزمون:** 12 نمره **1** با راهاندازی بخش کپی دستگاه، از یک سند به تعداد سه برگ کپی بگیرید. **2** از سندی با ابعاد 5A روی کاغذ 4A کپی بگیرید. **3** مراحل تغییر ابعاد در بخش نرمافزار را بنویسید. **4** ارسال و دریافت یک سند را انجام دهید. **شایستگیهای غیر فنی:** مشابه مرحله کار 1 پودمان اول **کلیه آزمونها بر اساس استاندارد عملکرد نمونبرگ 8ـ1 انجام میشود.**

ه**رحله كار ٣:** اجزاء بخش كيی دستگاه و بررسی عملكرد آن **كار:** نصب، راهاندازی و کار با دستگاه MFP لیزری **نام و نام خانوادگی هنرجو: کد کار:** 0702 **تاریخ: آزمون نظری:** سؤال بر اساس الگوی پرسش **بارم آزمون:** 20 نمره **1** کدام قطعه از قطعات زیر از اجزاء لیزر یونیت نیست؟ الف) Hot Roller ب) Polygon Motor ت) **2** مراحل چاپ روی کاغذ را شرح دهید. **3** هنگام کپی از یک سند از طریق ADF کاغذ چه مسیری را تا خروج از دستگاه طی میکند؟ **4** برخی از دستگاهها عالوه بر کاست اصلی، دارای یک کاست اضافی هستند که حجم باالتری از کاغذ را در بر میگیرد. صحیح غلط **آزمون نرمافزاری: ـ بارم آزمون: آزمون سختافزاری) عملي(:** سؤال براساس الگوی پرسش و فرایند اجرای کار **بارم آزمون:** 20 **1** کلید تنظیمات بخش کپی را روی پنل دستگاه شناسایی کرده و فهرستی از موارد قابل تنظیم را تهیه کنید. سپس بهصورت عملی این تنظیمات را نمایش دهید. **2** سنسورهای کاغذ دستگاه را شناسایی کرده و سرویس کنید. **شایستگیهای غیر فنی:** مشابه مرحله 1 پودمان اول **کلیه آزمونها بر اساس استاندارد عملکرد نمونبرگ 8ـ1 انجام میشود.**

**مرحله كار :4** اجزاء بخش فکس دستگاه و بررسی عملکرد آن **كار:** نصب، راهاندازی و کار با دستگاه MFP لیزری **نام و نام خانوادگی هنرجو: کد کار:** 0701 **تاریخ: آزمون نظری:** سؤال بر اساس الگوی پرسش **بارم آزمون:** 20 نمره **1** کدام گزینه مشخصکننده کلید بلندگو روی پنل دستگاه نیست؟ الف( HOOK ON ب( SPEAKER پ( Receiver ت( **2** در صورتی که دستگاه چهارکاره فاقد گوشی تلفن باشد، چه مشکلی ممکن است هنگام ارسال فکس به وجود بیاید؟ شرح دهید. **3** هنگام کپی از یک سند از طریق ADF کاغذ چه مسیری را تا خروج از دستگاه طی میکند؟ **4** درحالت دریافت خودکار فکس، دستگاه پس از چند بار زنگ خوردن که در تنظیم نرم افزاری دستگاه تعیین شده است، روی حالت دریافت فکس میرود و بوق فکس به صدا در میآید. صحیح□ غلط□ **آزمون نرمافزاری: بارم آزمون: آزمون سختافزاری) عملي(:** سؤال براساس الگوی پرسش و فرایند اجرای کار **بارم آزمون:** 20 نمره **1** برد تلفن یا NCU را روی دستگاه چهارکاره لیزری موجود شناسایی کنید. **2** با کمک کلیدهای بخش فکس بر روی پنل دستگاه، در حافظه دستگاه شماره ذخیره کنید و مراحل کار را بنویسید. **شایستگیهای غیر فنی:** مشابه مرحله کار 1 پودمان اول **کلیه آزمونها بر اساس استاندارد عملکرد نمونبرگ 8ـ1 انجام میشود.**

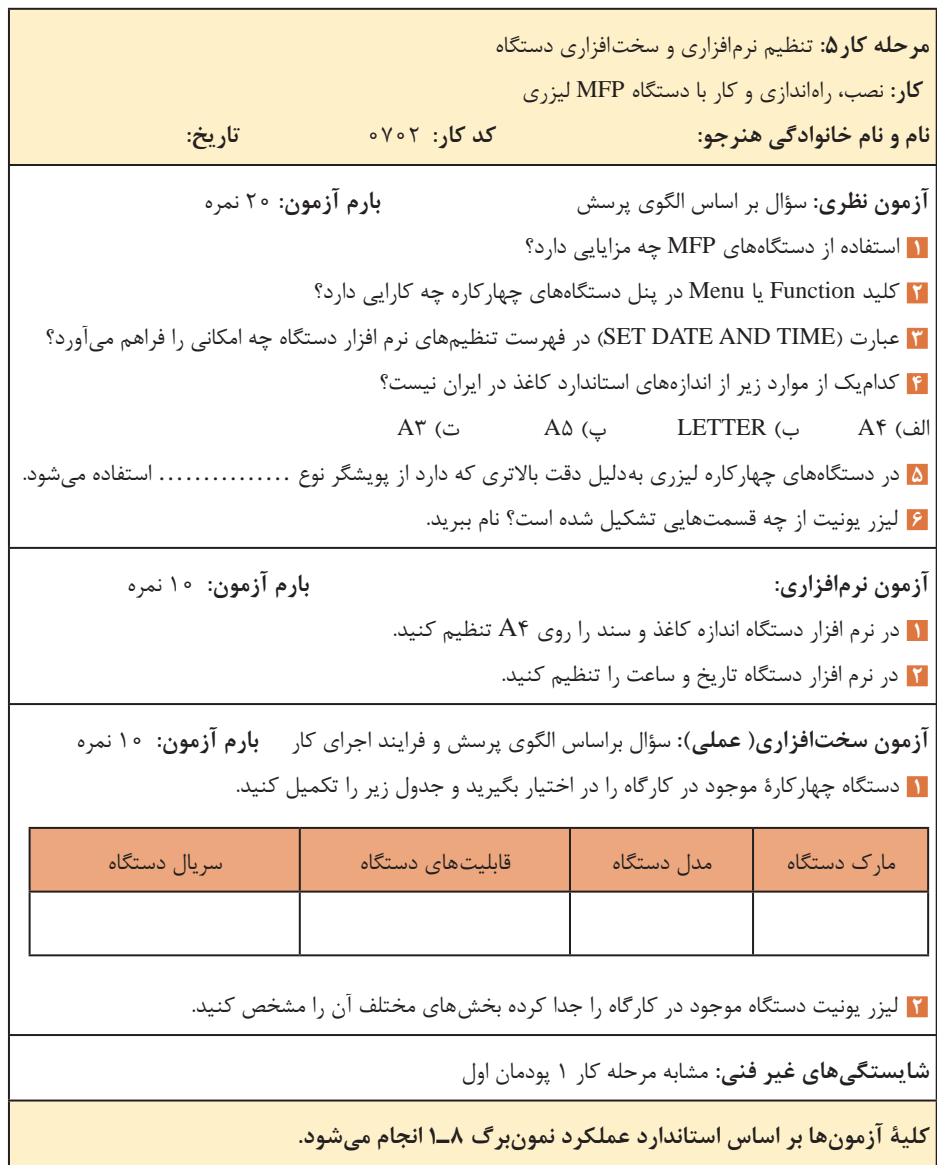

**پودمان سوم: تعمیر دستگاه )MFP )لیزری** 

**واحد يادگيري 3: شايستگي سرويس و تعمير نرمافزاري و سختافزاري دستگاه چهارکاره لیزری )MFP)**

> **مراحل کار**  سرویس و نگهداری تشخیص و رفع ایراد نرمافزاری تشخیص و رفع ایراد سختافزاری

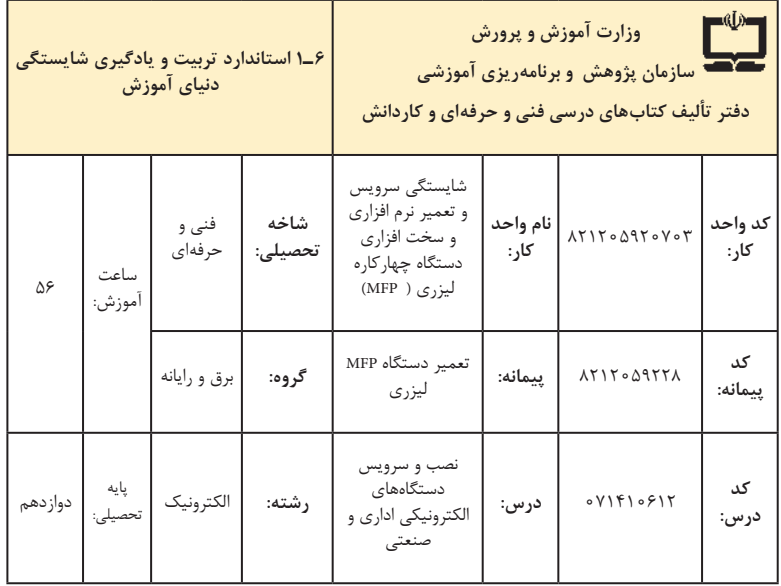

| فرصت ها افعالیت های یادگیری ساخت یافته                                                                                                    | عرصه   | عنصر | اهداف توانمندسازى                                                                       | كدمرحله كار    | شماره |
|----------------------------------------------------------------------------------------------------|--------|------|-----------------------------------------------------------------------------------------|----------------|-------|
| ـ شرح مفاهيم و اصطلاحات دفترچه راهنما<br>توسط هنرآموز<br>ـ شرح چگونگی سرویس و نگهداری بخش<br>چاپ دستگاه توسط هنرآموز ــ شرح چگونگی<br>سرویس و نگهداری بخش پویشگر دستگاه<br>توسط هنراموز<br>ـ نمايش فيلم توسط هنرآموز | خويشتن | علم  | تشریح چگونگی انجام سرویس و<br>نگهداری بخشهای مختلف دستگاه<br>مطابق دفترچه راهنمای سرویس | ١              | ١     |
| ـ شرح عملکرد و درايور قطعات کششی<br>- شرح ویژگیهای یک قطعه کششی<br>استاندارد و اصلی                                                                                                    | خويشتن | علم  | سرويس قطعات كششى                                                                        | $\lambda$      | ٢     |
| ـ سرويس قطعات كششى توسط هنرآموز<br>و هنرجو                                                                                                    | خويشتن | عمل  | سرويس قطعات كششى                                                                        | $\lambda$      | ٢     |
| ـ شرح عملکرد هر کدام از سنسورها                                                                                                    | خويشتن | علم  | سرويس سنسورها                                                                           | ١              | ٣     |
| ـ سرويس سنسورها توسط هنرآموز و هنرجو                                                                                                    | خويشتن | عمل  | سرويس سنسورها                                                                           | ١              | ٣     |
| ـ شرح ظاهر و عملکرد یک کاست سالم<br>مواد مصرفى                                                                                                    | خويشتن | علم  | بازرسى مواد مصرفى                                                                       | $\backslash$   | ۴     |
| ـ بازرسی مواد مصرفی توسط هنرآموز و<br>هنرجو                                                                                                    | خويشتن | عمل  | بازرسي مواد مصرفي                                                                       | $\backslash$   | ۴     |
| ـ سرويس بخش ليزر يونيت توسط هنرآموز<br>و هنرجو<br>ـ سرويس بخش پخت (فيوزينگ يونيت)<br>توسط هنرأموز و هنرجو                                                                                                    | خويشتن | عمل  | سرویس و نگهداری بخش چاپ دستگاه                                                          | $\lambda$      | ۵     |
| ۔ سرویس بخش پویشگر توسط هنرآموز<br>و هنر جو<br>- تهیه چک لیست برای سرویس دورهای<br>دستگاه                                                                                                    | خويشتن | عمل  | سرویس و نگهداری بخش پویشگر<br>دستگاه                                                    | $\overline{ }$ | ۶     |
| ـ شرح كدهاى خطا و چگونگى رفع ايراد<br>نرمافزاری بخشهای مختلف دستگاه در<br>راستاى سرويس توسط هنرآموز                                                                                                    | خويشتن | علم  | رفع ايرادنرم افزاري دستگاه                                                              | ٢              | γ     |
| ۔ شرح یک قطعه کششی اصلی و چگونگی<br>عملکرد ان                                                                                                    | خويشتن | علم  | رفع ايرادقطعات كششى                                                                     | ٣              | ٨     |
| ـ تعمير يا تعويض قطعات كششى توسط<br>هنرآموز و هنرجو                                                                                                    | خويشتن | عمل  | رفع ايرادقطعات كششى                                                                     | ٣              | ٨     |

**الف( پیامدهای یادگیری**

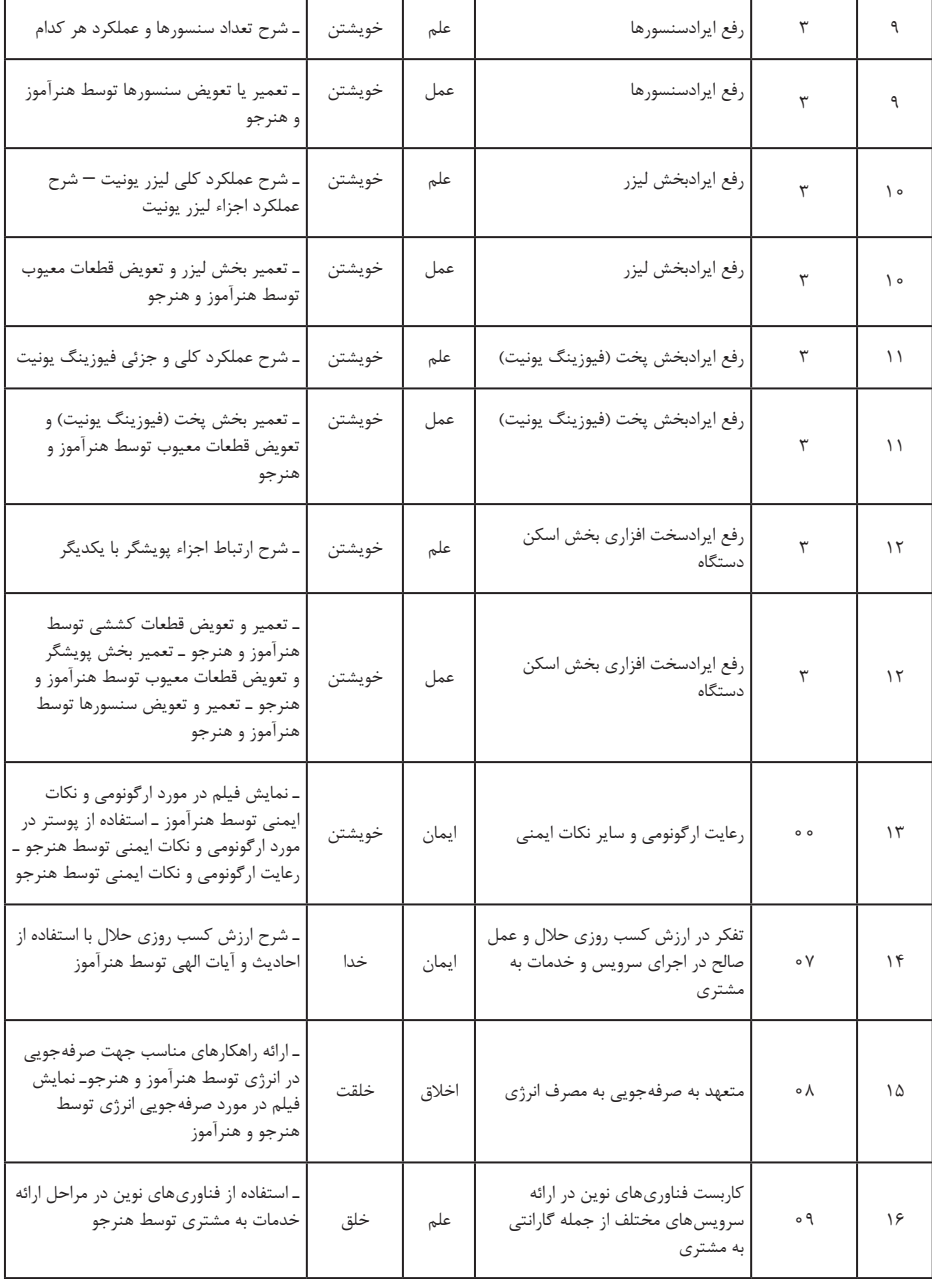

**تدريس پودمان سوم** تعمیر دستگاه MFP لیزری

## **توصیههای کاربردی در ارتباط با تدریس پودمان سوم**

پودمان سوم نیز مشابه پودمان اول و دوم کاربردی و مرتبط با بازار کار و اشتغال است. این پودمان مقدمهای برای تعمیر دستگاههای چهارکاره لیزری)MFP )است. با وجود پیچیدگی که این مبحث دارد، بهدلیل ارتباط نزدیک با بازار کار و فراهم بودن زمینه شغلی، انگیزه عمیقی را برای یادگیری در هنرجویان ایجاد میکند. مانند پودمان دوم، الزم است هنگام ورود به مبحث، با استفاده از رسانههای مختلف و فراهم کردن زمینههای بحث و گفتوگو و ارائه کنفرانس، این زمینه را تقویت کنید. بهمنظور کارایی بیشتر، توصیههای پیشنهادی و کاربردی را نیز در ارتباط با آموزش این پودمان ارائه میدهیم. بدیهی است هنرآموزان ارجمند در فرایند اجرا، روشهای بهتر و مطلوبتری را میتوانند ارائه دهند و بهکار ببرند. لذا انتقال تجربیات آموزشی بسیار مفید و اثربخش است.

 از دستگاه چهارکاره موجود در هنرستان یا دستگاه دیگری که وجود دارد، استفاده کنید.

 از فیلمهای آموزشی تهیه شده در پودمان دوم میتوانید برای آموزش این قسمت نیز استفاده کنید.

 آموزش این پودمان شامل بخشهای نظری، عملی و نرمافزاری است که با توجه به مدل دستگاه تهیه شده آموزش داده میشود.

 دستگاههای موردنیاز برای این پودمان می ً تواند کامال نو یا دست دوم باشد. چنانچه به نهادهایی دسترسی دارید که با توجه به نیاز باید دستگاههای خود را بهروز کنند، میتوانید دستگاهها دست دوم آنان را خریداری کرده یا بهصورت هدیه دریافت کنید و در آموزش مورد استفاده قرار دهید.

 اجرای عملی باز و بسته کردن و تعمیر دستگاهها بهصورت گروهی در کالس انجام پذیرد و از مراحل باز کردن دستگاه فیلم تهیه شود تا موقع بستن، دستگاه به درستی جمع شود. ً پس از جمع کردن دستگاه یا تعمیر، تمام قسمتهای دستگاه آزمایش حتما

شود.

ّا کردن ابزار و تجهیزات الزم مورد نیاز برای تعمیرات قبل از آغاز به کار، مهی بخش مهمیاز سرویس و تعمیر دستگاه بهشمار میرود. برای سرویس و تعمیر هر بخشی از دستگاه، ابزار و مواد خاصی الزم است که در متن دفترچه راهنما ذکر

شده است. دقت در این زمینه مانع به وجود آمدن مشکل در امر تعمیرات میشود. یکی از مراحل کار این پودمان، مطالعه و استخراج اطالعات از برگه اطالعات دستگاهها است. اگر برگه اطالعات بههمراه دستگاه ارائه نشده باشد، آن را از سایت تولیدکنندگان یا فروشندگان دستگاه بارگیری کنید و در اختیار هنرجویان قرار دهید. الزم به ذکر است که متن انگلیسی برخی از قسمتهای برگه اطالعات که برای ترجمه در کتاب درسی قرار داده شده است، مطالعه و ترجمه برگه اطالعات در ساعت کالسی و با نظارت هنرآموز و در ساعات غیر درسی بهعنوان تکلیف انجام میشود. هنرجویان میتوانند برای ترجمه، از لغتنامه انگلیسی به فارسی نیز استفاده کنند. در انجام آزمایشهایی که با ولتاژ برق شهر انجام میشود هنگام آزمایش نظارت مستقیم داشته باشید. به هنرجویان تاکید کنید که نکات ایمنی را رعایت کرده و

حتماً از کلید محافظ جان استفاده کنند.

**دستگاه چهارکاره لیزری )MFP):** دستگاههای چهارکاره لیزری به مرور بهعنوان پرکاربردترین محصول ماشین اداری در جامعه تبدیل میشوند. لذا آشنایی با عملکرد، سرویس و تعمیرات این دستگاهها با عنوان خدمات و پشتیبانی و نگهداری، نیاز به تخصص و تجربه دارد که باید در مراکز مجهز و تخصصی انجام پذیرد. سرویس های دورهای و تخصصی (جنرال سرویس) شامل خدمات زیر است: T تعمیرات و تعویض تمامی قطعات فورمتر )Formater )یا برد اصلی دستگاه، منبع تغذیه یا Power، عیبهای مکانیکی و الکترونیکی بخشهای مختلف دستگاه. سرویس کامل و عمومی تمامی قطعات کششی جهت کارکرد بهتر و عملکرد مفید دستگاه و کم کردن استهالک سایر قطعات. تعمیر و تعویض قطعات مصرفی دستگاهها با قطعات و مواد مصرفی اصلی و با کیفیت جهت کم شدن هزینه مصرفی. به روزرسانی و )update )نرمافزار دستگاه )Firmware )در صورت ارائه از سوی شرکتهای سازنده و تولیدکننده جهت رفع مشکالت احتمالی و بهرهگیری از کلیه امکانات دستگاهها.

 سرویس و غبارروبی، روغنکاری و کالیبراسیون قطعات مکانیکی و الکترونیکی جهت بهینهسازی عملکرد دستگاه و نگهداری آن و جلوگیری از خراب شدن دستگاه با کمترین هزینه. تعویض کابلها و سایر اتصاالت درصورت خرابی و قطع شدگی. **چگونگی رفع برخی از عیوب احتمالی دستگاه چهارکاره لیزری:** همه ما انتظار داریم دستگاهی که میخریم برای مدتها بهخوبی کار کند، اما معمولاً به دلیل

استفادههای نادرست و تنظیمات اشتباه دستگاه، ممکن است با مشکل مواجه شویم. برخی از این عیوب عبارتاند از: کند بودن عملیات چاپ از رایانه با کاهش کیفیت چاپ میتوانید این مشکل را برطرف نمایید. با اینکه تنظیمهای چاپگرها بر اساس مدل آنها متفاوت است ولی با تغییر حالت چاپ از Normal به Draft Fast میتوانید این مشکل را حل کنید، شکل .15 برای انجام این کار کافیست گزینه Properties and Print را انتخاب نموده و به دنبال گزینه کاهش کیفیت چاپ بگردید. با این تغییر سرعت افزایش یافته و کیفیت چاپ کاهش مییابد. حذف تصاویر و متون گرافیکی، هنگام چاپ از اینترنت سرعت چاپ را افزایش میدهد.

 افزودن حافظه جانبی )RAM )به دستگاه از دیگر راههای افزایش سرعت چاپ است.

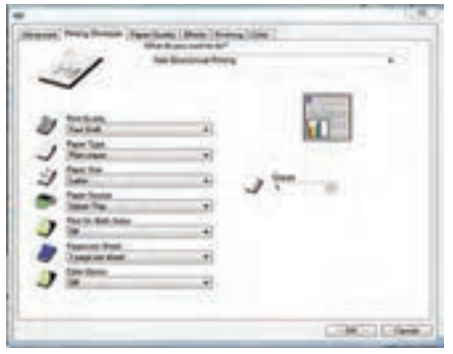

**شکل ١٥ـ تغییر کیفیت**

**دستگاه پرینت نمیگیرد** دالیل مختلفی برای این عیب ممکن است وجود داشته باشد. یکی از این دالیل میتواند ارسال پرینت به چاپگر دیگر توسط ویندوز به طور پیش فرض باشد.

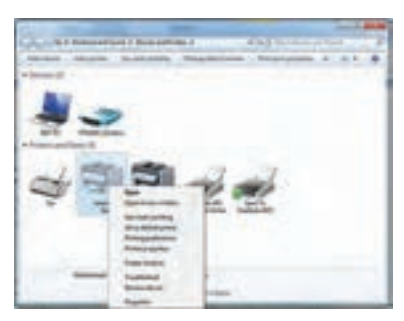

 برای برطرف شدن این عیب باید روی نام دستگاه موجود در منوی Printers Faxes and راست کلیک کرده و گزینۀ nter pri default as Set را انتخاب کنید. البته ترتیب این کار در ویندوزهای مختلف متفاوت است، شکل .16

**شکل ١٦ـ تعیین دستگاه پیش فرض**

**پایین بودن کیفیت چاپ** درصورت پایین بودن کیفیت چاپ، مشاهده نقاط یا خطوط افقی سیاه یا سفید، مانند شکل ،17 یا وجود سایه خاکستری گسترده در سطح کاغذ چاپ شده، در مرحله اول کارتریج و درام دستگاه را تعویض کنید. درصد بسیار باالیی از این عیوب مربوط به مستهلک شدن یا تمام شدن تونر کارتریج است.

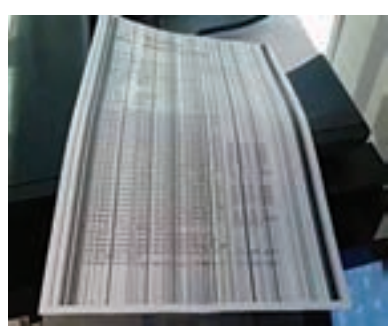

**شکل ١٧ـ چاپ با خطوط سیاه عمودی**

 یونیت درام دستگاه که جدا از کارتریج است، میتواند دلیل این عیوب باشد. اگر هنگام گرفتن کپی این خطوط و نقاط سیاه را بر روی کاغذ خروجی مالحظه می کنید، ابتدا سطح شیشه پویشگر دستگاه (شکل ۱۸)، دستگاه را با پارچه نمدار تمیز کنید و برای بررسی صحت کار دستگاه از یک سند با کیفیت باال کپی بگیرید.

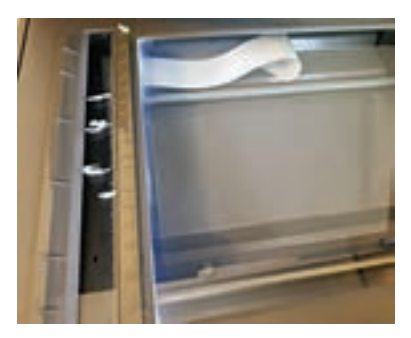

**شکل ١٨ـ شیشه پویشگر دستگاه**

**پیغام خالی بودن کارتریج** در دستگاههای جدید که برای شمارش تعداد برگهای چاپ شده از بردهای کوچکی )Chipset )زیر کارتریج استفاده شده است، ممکن است پودر تونر در کارتریج باشد و خالی نشده باشد اما کنتور )Counter )چیپ به اتمام رسیده باشد. اگر نوشتههای چاپ شده روی کاغذهای پرینت گرفته شده سیاهی کمتر از 5 درصد

داشته باشد چنین اتفاقی رخ میدهد. در این صورت تنها با تعویض چیپ یا فیوز، کارتریج عمل خواهد کرد، شکل .19

درصورت دانستن وزن کارتریج در حالتهای پر و خالی، میتوانید میزان پربودن پودر تونر در کارتریج را تشخیص دهید.

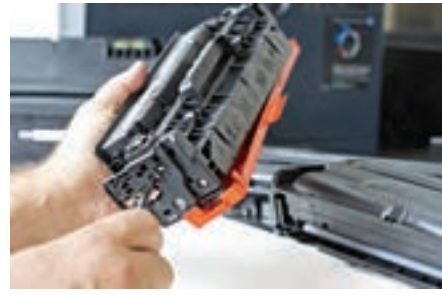

 **شکل ١٩ـ کارتریج**

**استفاده از کارتریج های شارژ شده** پیشنهاد میشود که از کارتریجهای اصل استفاده کنید. کارتریجهای غیراصلی، ممکن است در هزینه شما صرفهجویی کند، اما در دراز مدت به بخش درام یونیت و بخش پخت دستگاه آسیب میزند. ضمناً نتیجه چاپ پس از چند بار شارژ کارتریج ممکن است مطلوب نباشد.

**گیر کردن کاغذ در دستگاه**

 چنانچه این مشکل بعضی اوقات پیش آید با تعویض کاغذ برطرف میشود، در ین شرایط عیب احتمالاً مربوط به نوع کاغذی است که استفاده میشود. کاغذهای یک بار استفاده شده، عالوه بر پایین آوردن کیفیت چاپ احتمال گیر کاغذ را باال میبرند. استفاده از کاغذهای مناسب مانع بروز چنین مشکلی میشود. در صورتی که این مشکل همیشگی است باید قطعات کششی و سولونوئیدهای دستگاه را سرویس و یا تعویض کنید. **پس از هر پرینت یک برگ سفید از دستگاه خارج میشود.** در چاپگرهایی که به صورت مشترک در یک مجموعه استفاده میشود این مشکل رایج است. برای رفع این مشکل، وارد بخش Printers and Devices در Panel Control شوید و بر روی نام دستگاه کلیک راست کرده و گزینه Printing Preferences را انتخاب کنید.

در منوی این دستگاه گزینه Separator Pages را انتخاب کرده و تنظیمات $\checkmark$ مور دنظر خود را انجام دهید. این گزینه مشخص میکند که آیا بین عملیات چاپ، یک برگه خالی بهعنوان جداکننده فعالیت چاپ در نظر گرفته شود یا خیر. درصورت غیرفعال کردن این گزینه، دیگر برگه سفید پس از هر پرینت از چاپگر

خارج نمیشود. **چاپ نشدن کامل یک صفحه** این مشکل هنگام چاپ از اینترنت بیشتر پیش میآید. یک صفحه اینترنتی میتواند هر ابعادی داشته باشد و معمولاً صفحات اینترنتی برای چاپ طراحی نشدهاند. با استفاده از گزینه Print Preview می توانیم پیشنمایشی از صفحهای که $\checkmark$ قرار است چاپ شود را ملاحظه کنیم. زمانی که صفحه خیلی عریض است، از حالت landscape یا چاپ افقی، استفاده کنید. در این گزینه انتخاب تمام صفحات یا تعداد مشخصی از صفحات امکانپذیر است. برخی صفحات اینترنتی که امکان چاپ برای آنها منظور شده است، دارای دکمه چاپ نیز هستند. برای چاپ بهتر است از این دکمه بهجای دکمه چاپ مرورگر استفاده کنید. **روشن نشدن دستگاه**  در صورت روشن نشدن دستگاه و پس از بررسی عوامل بیرونی مانند پریز و کابل، عیب به دستگاه برمیگردد، در این حالت اولین بخشی که مورد بازدید قرار میگیرد، برد منبع تغذیه است. در صورت بررسی برد منبع تغذیه و مطمئن شدن از سالمت این برد، گزینه بعدی برد اصلی دستگاه است. **نکته:** بهترین روش این است که با تعویض هرکدام از بردها، در صورت موجود بودن برد سالم، به نتیجه دقیق برسیم. اگر مطمئن شدیم دلیل روشن نشدن دستگاه معیوب بودن برد اصلی دستگاه است، دلیل خرابی این برد میتواند هر یک از موارد زیر باشد: \* قطع بودن کانکتوری که برد منبع تغذیه را به برد اصلی متصل میکند. \* خرابی کانکتوری که برد اصلی را به برد پنل متصل میکند. \* خرابی آی سی فلش. \* خرابی آی سی CPU. \* خرابی اسیالتور اصلی CPU.  **تعمیر برد منبع تغذیه** تعمیر بردهای منبع تغذیه سوئیچینگ مانند سایر بردهای الکترونیکی پیچیدگیهای خاص خود را دارد. در ادامه برخی از عیوب اساسی که بیشتر پیش میآید را متذکر میشویم. منابع تغذیه سوئیچینگ عموماً از دو بخش اولیه و ثانویه تشکیل شدهاند. درصورت روشن نشدن منبع تغذیه ابتدا سوئیچ پاور را در حالتهای ON و OFF با اهم متر تست میکنیم. در برخی موارد سوئیچ جرم گرفته و درست عمل نمی کند. با استفاده از اسپری خشک می توان آن را تعمیر یا نهایتاً تعویض کرد.

 فیوزهای ورودی را با اهممتر آزمایش کنید. این فیوزها از نوع شیشهای بوده و با توجه به طراحی مدار دارای ولتاژ 250 ولت و آمپرهای 2/5 یا 3/15 یا بیشتر هستند.

 خرابی خازنهای صافی خروجی که نزدیک سوکت خروجی برد قرار دارند و ً دارای ظرفیت کمی هستند، از جمله خرابیهای متداول در این برد است. معموال خازن متورم شده و تغییر شکل میدهد، شکل .20

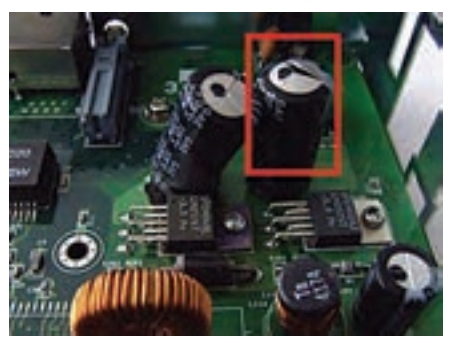

**شکل ٢٠ـ خازن معیوب**

**تعمیر برد اصلی دستگاههای MFP**

 $\Box$  برد اصلی یا فَرمَتر (Formatter)، مجموعهای از آیسیها و کانکتورها است که فرمانهای اصلی دستگاه را صادر کرده و با دریافت اطالعات از انواع سنسورهای دستگاه، سایر اجزاء مانند موتورها و بقیه بردهای دستگاه را مدیریت میکند. بیشترین خرابی که برای این برد ممکن است پیش بیاید خرابی آیسیها است. آیسیهای درایور موتورها یا لیزر یونیت، آیسی اصلی یا CPU، آیسی حافظه موقت و دائمی و آی سی های دیگری که با توجه به طراحی مدار دستگاه ممکن است متفاوت باشد. طراحی این برد برای هر مارک و مدلی متفاوت بوده و نقشه فنی مخصوص به خود را دارد. برای تعمیر یک برد اصلی در اختیار داشتن نقشه فنی مدار الزامی است. هرچند با کسب تجربه تعمیرات بردهای اصلی، این امر خیلی ضروری بهنظر نمیرسد، با توجه به اطالعات فنی مورد نیاز برای تعمیرات برد در این پودمان به هنرجویان تعمیر برد آموزش داده نمیشود و ادامه فرایند در مقاطع بعدی دنبال

مے شود. با خواندن نام آیسیهای روی برد، میتوان عملکرد و وظیفه هر یک را در سایتهای معتبر علمیپیدا کرد و عیبیابی برد را انجام داد. برای مثال وقتی موتور کشش کاغذ از ADF کار نمی کند و با تعویض برد اصلی مشکل حل می شود، مطمئن می شویم که فرمان حرکت از طرف برد اصلی به موتور داده نمیشود.

 در اولین گام با دنبال کردن مسیر سیمیکه موتور را به برد اصلی متصل میکند، کانکتور مربوط به موتور را پیدا میکنیم. معمولاً از سیمهای رنگی برای اتصال برد اصلی به موتورها استفاده میشود. با پیدا کردن کانکتور و بررسی مسیر هر پین از کانکتور روی برد اصلی قطعات مسیر را با استفاده از مولتی متر چک کرده و قطعه معیوب را مییابیم. ممکن است در مسیر، قطعهای خراب نباشد و آی سی درایور موتور TX خراب باشد که باید از بازار تهیه و با استفاده از هویه هوای گرم تعویض شود.

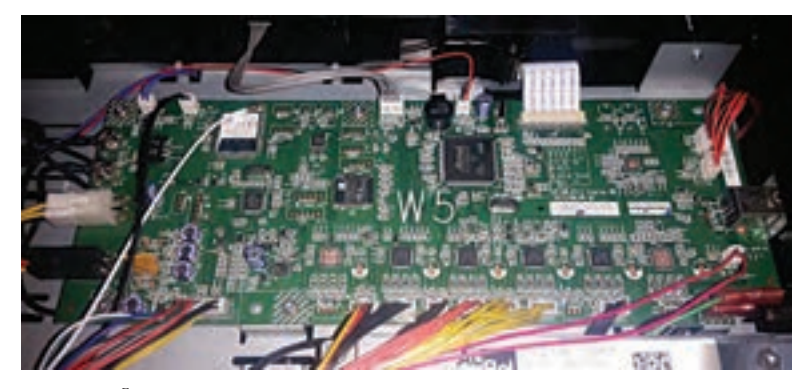

**شکل ٢١ـ برد اصلی دستگاه چهارکاره لیزری و اسیالتور نصب شده روی آن**

## **■ آی سے فلش مموری (Flash Memory**)

آیسیهای فلش مموری حاوی نرمافزار مربوط به دستگاه هستند. اگر دچار آسیب شوند ممکن است دستگاه روشن شود اما اطالعاتی روی صفحه نمایش نشان ندهد. در این شرایط، دستگاه کارایی ندارد و الزم است آی سی فلش تعویض شود. میتوانید آیسی برنامهریزی شده را از شرکت پشتیبان درخواست کنید یا آیسی خام را از بازار تهیه کرده و آن را برنامهریزی نمایید. در این حالت لازم است از قبل برنامۀ یک آیسی سالم را خوانده و در کامپیوتر ذخیره کرده باشید.

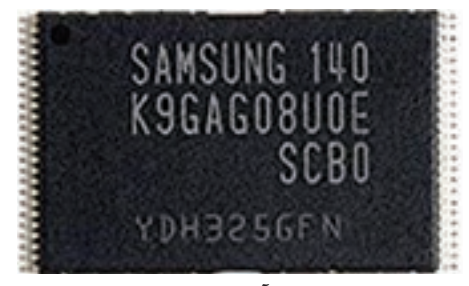

**شکل ٢٢ـ آیسی فلش مموری**

**مرحله كار :1** سرویس و نگهداری **كار:** سرویس و تعمیر نرمافزاری و سختافزاری دستگاه چهارکاره لیزری **نام و نام خانوادگی هنرجو: کد کار:** 0703 **تاریخ: آزمون نظری:** سؤال بر اساس الگوی پرسش **بارم آزمون:** 20 نمره **1** تعمیرکاران دستگاههای چهارکاره لیزری چه خدماتی میتوانند به این دستگاهها بدهند؟ **2** سرویس دستگاه چهارکاره لیزری شامل سرویس چه بخشهایی از دستگاه است؟ **3** سرویس و جنرال سرویس یک دستگاه چه تفاوتی با هم دارند؟ **4** استفاده از مواد مصرفی اصلی که توسط سازنده اصلی دستگاه تولید شده است، ............................... را حفظ کرده و ............................... دستگاه را افزایش میدهد. **5** شکل مقابل چه نوع کابلی را نمایش میدهد؟ **آزمون نرمافزاری:** سؤال بر اساس الگوی پرسش **بارم آزمون:** 5 نمره **1** در تنظیمهای نرم افزاری دستگاه چهارکاره لیزری موجود در کارگاه، اندازه کاغذ را روی 5A تنظیم کنید. مراحل کار را بنویسید. **2** در تنظیمهای نرم افزاری دستگاه چهارکاره لیزری موجود در کارگاه، تعداد دفعات زنگ خوردن را برای حالت دریافت خودکار فکس تنظیم کنید. مراحل کار را بنویسید. **آزمون سختافزاری) عملي(:** سؤال براساس الگوی پرسش و فرایند اجرای کار **بارم آزمون:** 15 نمره **1** برد اصلی دستگاه را شناسایی کرده و انواع کانکتورهای روی آن را مشخص کنید. **2** قطعات کششی دستگاه چهارکاره لیزری موجود در کارگاه را سرویس و در صورت نیاز تعویض کنید. **3** کاست دستگاه را بیرون بیاورید، سپس نگهدارندههای کاغذ داخل آن را شناسایی کنید و روی حالت 5 A بگذارید. **شایستگیهای غیر فنی:** مشابه مرحله کار 1 پودمان اول **کلیه آزمونها بر اساس استاندارد عملکرد نمونبرگ 8ـ1 انجام میشود.**

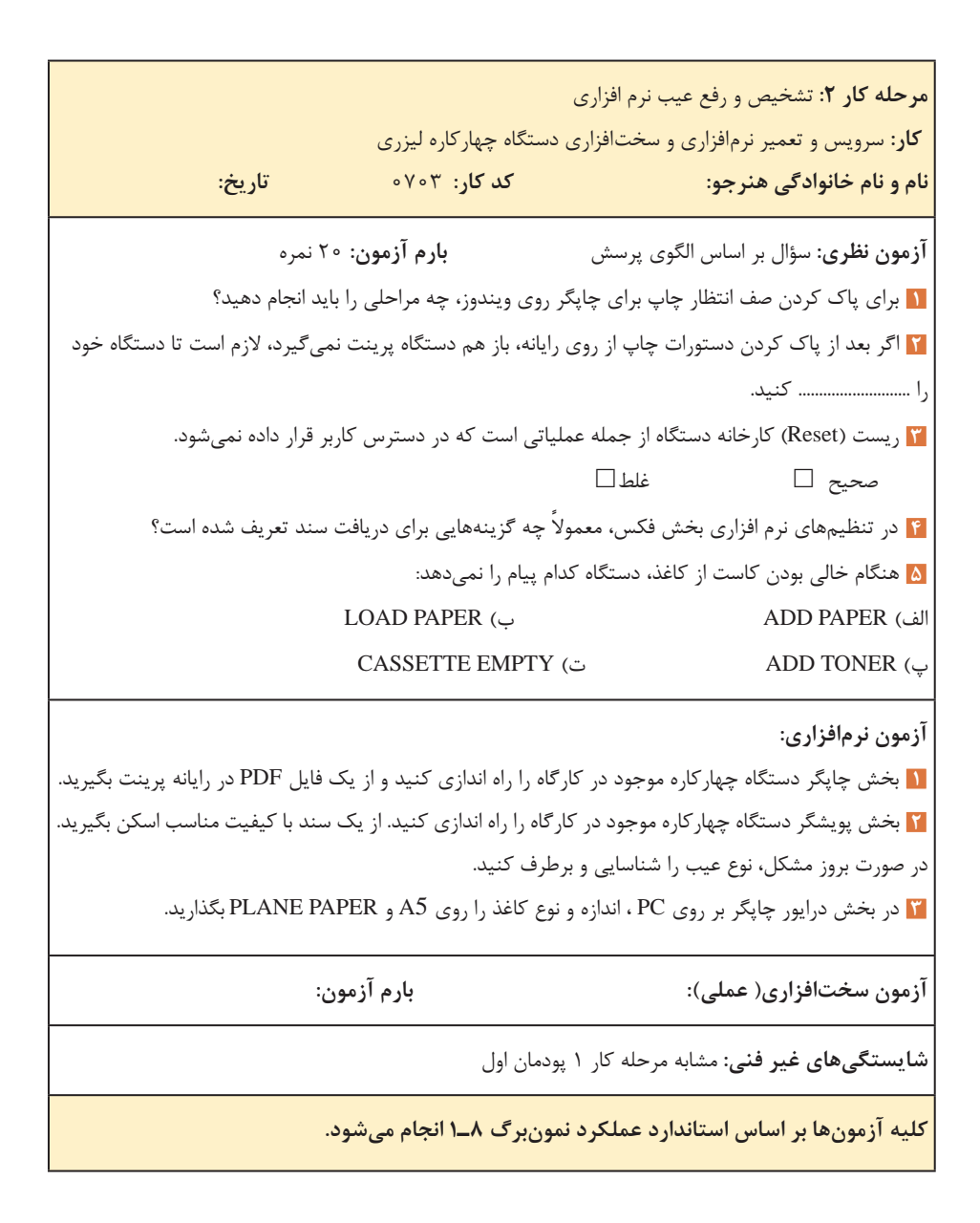

**مرحله كار :3** تشخیص و رفع ایراد سخت افزاری **كار:** سرویس و تعمیر نرم افزاری و سخت افزاری دستگاه چهارکاره لیزری **نام و نام خانوادگی هنرجو: کد کار:** 0703 **تاریخ: آزمون نظری:** سؤال بر اساس الگوی پرسش **بارم آزمون:** 20 نمره **1** درصورتی که دستگاه کاغذ را از کاست یا در ADF چندتایی بکشد، کدام قطعه دستگاه معیوب است؟ الف) Separation Plat (Roller) ( ب) Hot Roller ب) Paper Feed ت( Polygon Motor **2** ً اگر پس از ارسال فرمان پرینت، کاغذ کامال سفید از دستگاه خارج شد، کدام قسمت دستگاه معیوب است؟ **3** چرا هنگام تعویض موتور Polygon باید قبل از باز کردن پیچها، با ماژیک سیدی روی محل پیچها را عالمتگذاری کنید؟ **4** مراحل تعمیر کلیدهای گرافیتی پنل را شرح دهید. **5** اگر نوشتهها روی کاغذ خارج شده از دستگاه پاک شود، کدام بخش دستگاه معیوب است؟ **6** ترموستات با اتصال به سطح هات رولر یا فیلم فیوزینگ، نمونه دما را گرفته و به برد اصلی میفرستد. به این ترتیب  $\square$ فرمان قطع و وصل به لامپ یا هیتر داده می شود. صحیح  $\square$ **آزمون نرمافزاری:** ـ **بارم آزمون: آزمون سختافزاری) عملي(:** سؤال براساس الگوی پرسش و فرایند اجرای کار **بارم آزمون:** 20 نمره **1** برد پنل دستگاه را جدا کرده، پس از شناسایی نوع کلید، کلیدهای معیوب را تعمیر یا تعویض کنید. ت<mark>ا</mark> بخش فیوزینگ دستگاه را جدا کرده و قطعات آن را سرویس کنید. مجدداً فیوزینگ یونیت را جمع کرده و بر روی | دستگاه نصب کنید. از دستگاه یک کپی بگیرید و عملکرد خود را بسنجید. ت<mark>ا</mark> بخش لیزر دستگاه را جدا کرده و قطعات آن را سرویس کنید. مجدداً آن را جمع کرده و بر روی دستگاه نصب ا کنید. از دستگاه یک کپی بگیرید و عملکرد خود را بسنجید. **شایستگیهای غیر فنی:** مشابه مرحله کار 1 پودمان اول

**کلیه آزمونها بر اساس استاندارد عملکرد نمونبرگ 8ـ1 انجام میشود.**

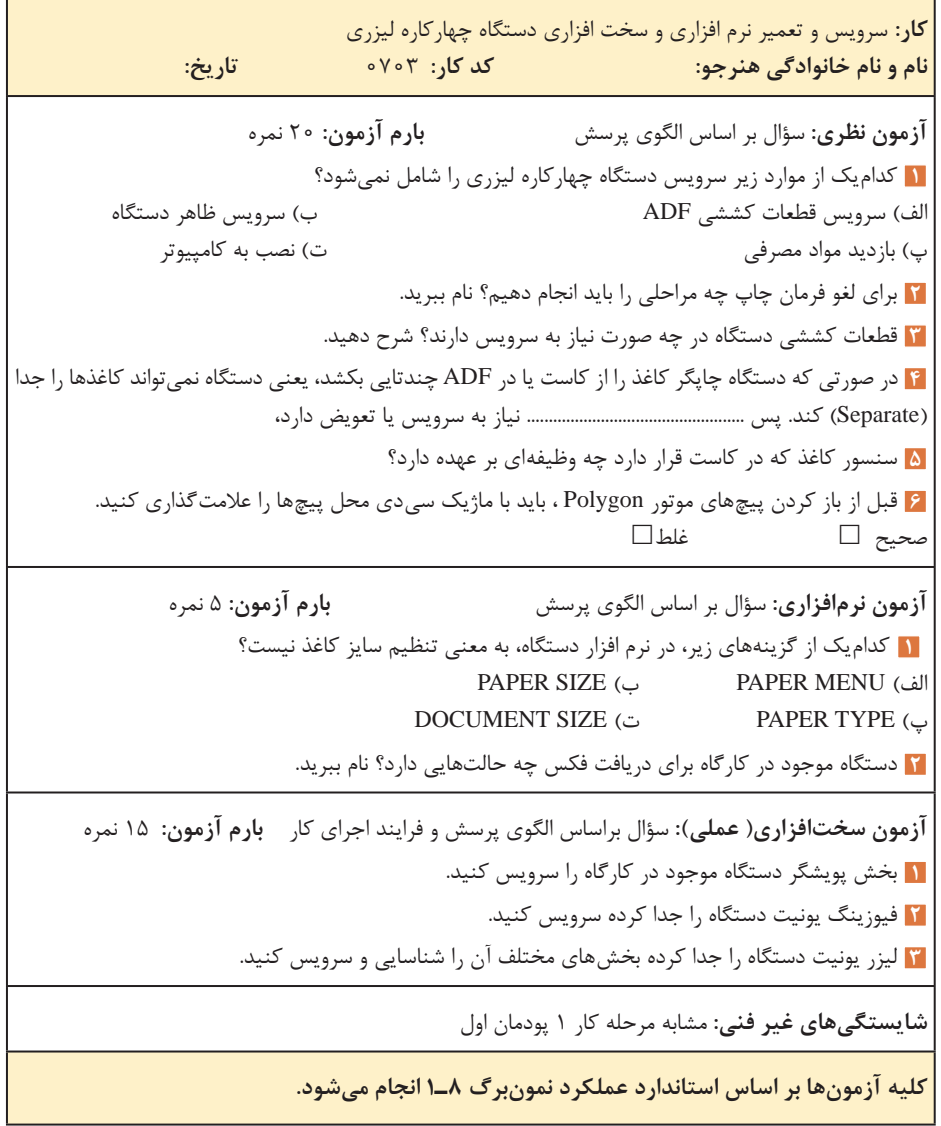